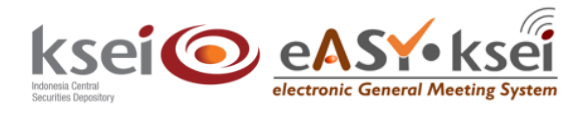

# **Vote Result Report - Pemegang Saham**

Panduan Pengguna Electronic General Meeting System (eASY.KSEI)

#### **Referensi Dokumen**

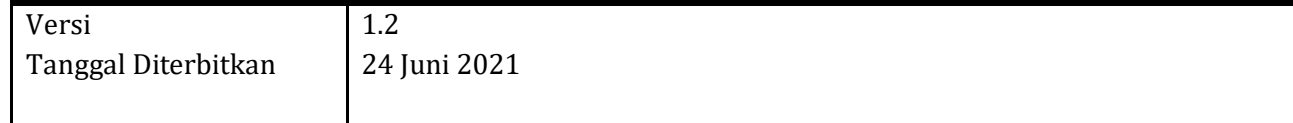

### **1 Pendahuluan**

Panduan Pengguna ini akan menunjukkan kepada Anda sebagai pemegang Saham bagaimana Anda melihat hasil perhitungan suara setelah pelaksanaan Rapat Umum Pemegang Saham (RUPS) Penerbit Efek melalui aplikasi eASY.KSEI.

## **2 Melihat** *Vote Result Report*

1. Setelah berhasil masuk ke dalam aplikasi eASY.KSEI, klik menu **Vote Result Report** pada sisi kiri layar.

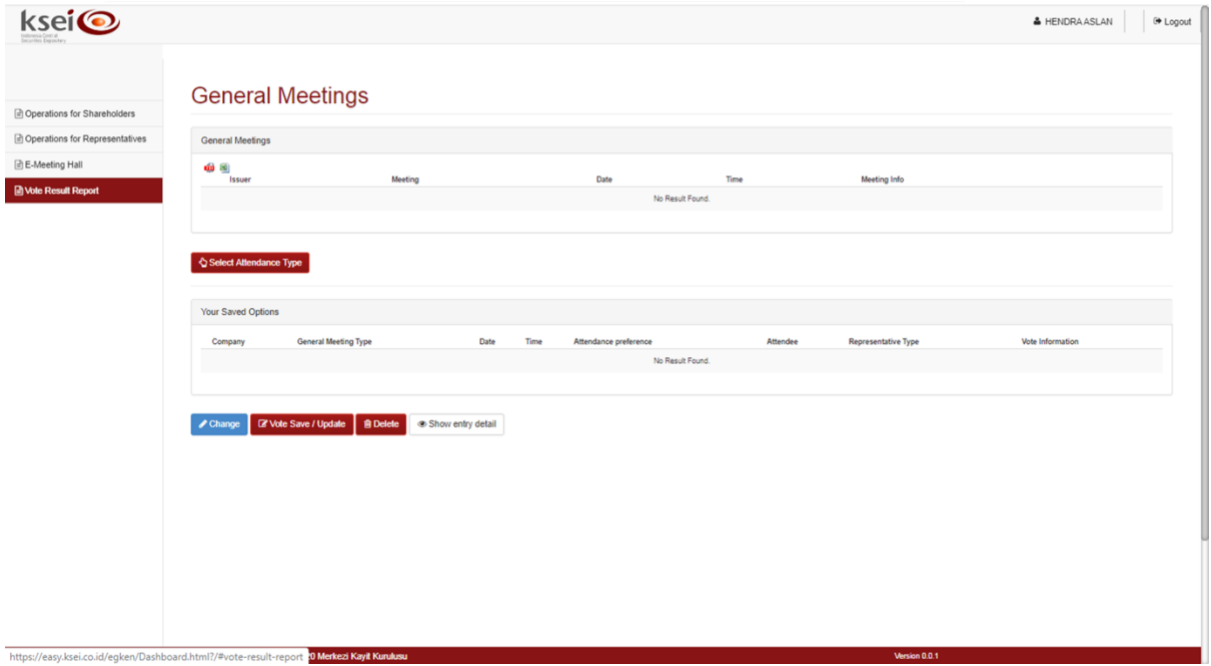

2. Setelah menu **Vote Result Report** terbuka, masukkan rentang tanggal yang diinginkan pada

kolom **Start Date – End Date**, kemudian klik *button* agar sistem dapat menampilkan hasil pencarian.

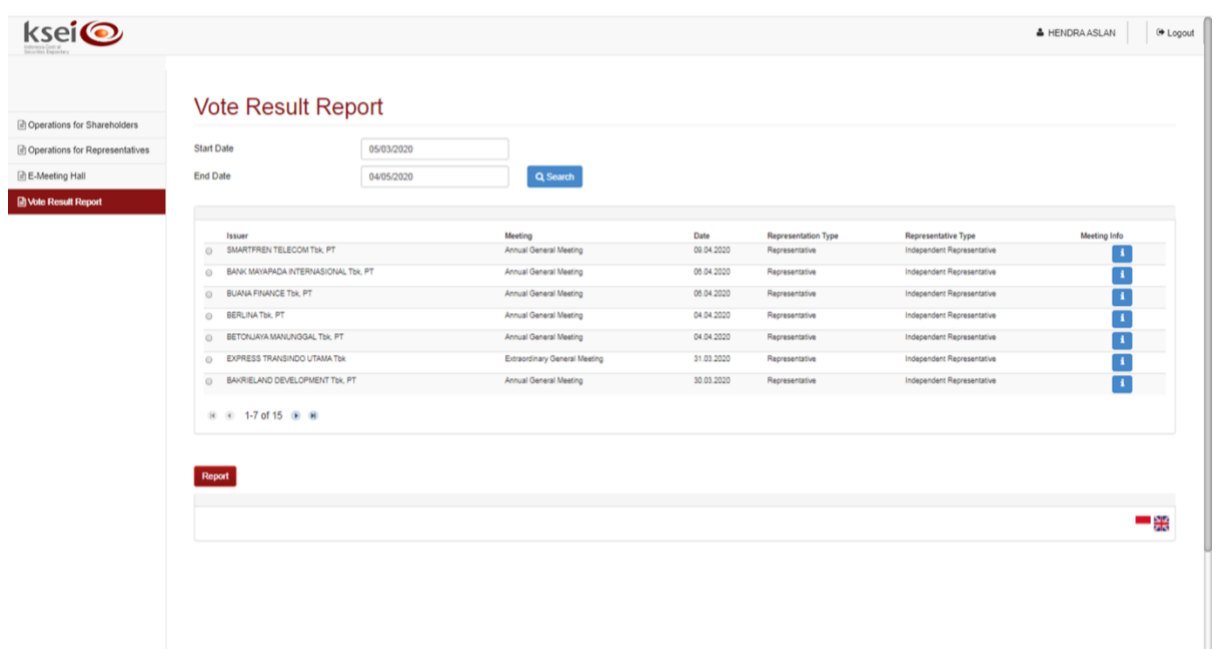

3. Pilih RUPS yang anda tuju, lalu klik *button* .

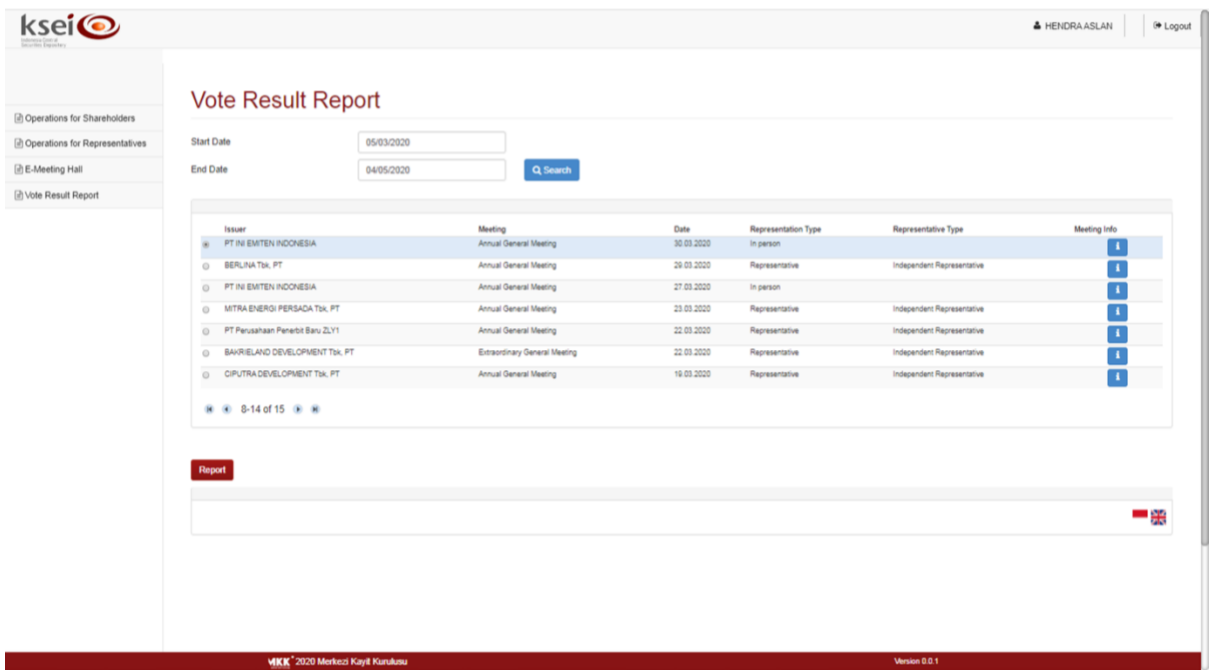

4. Secara otomatis pada bagian bawah layar Anda dapat melihat detail hasil perhitungan suara dalah RUPS yang telah berlangsung.

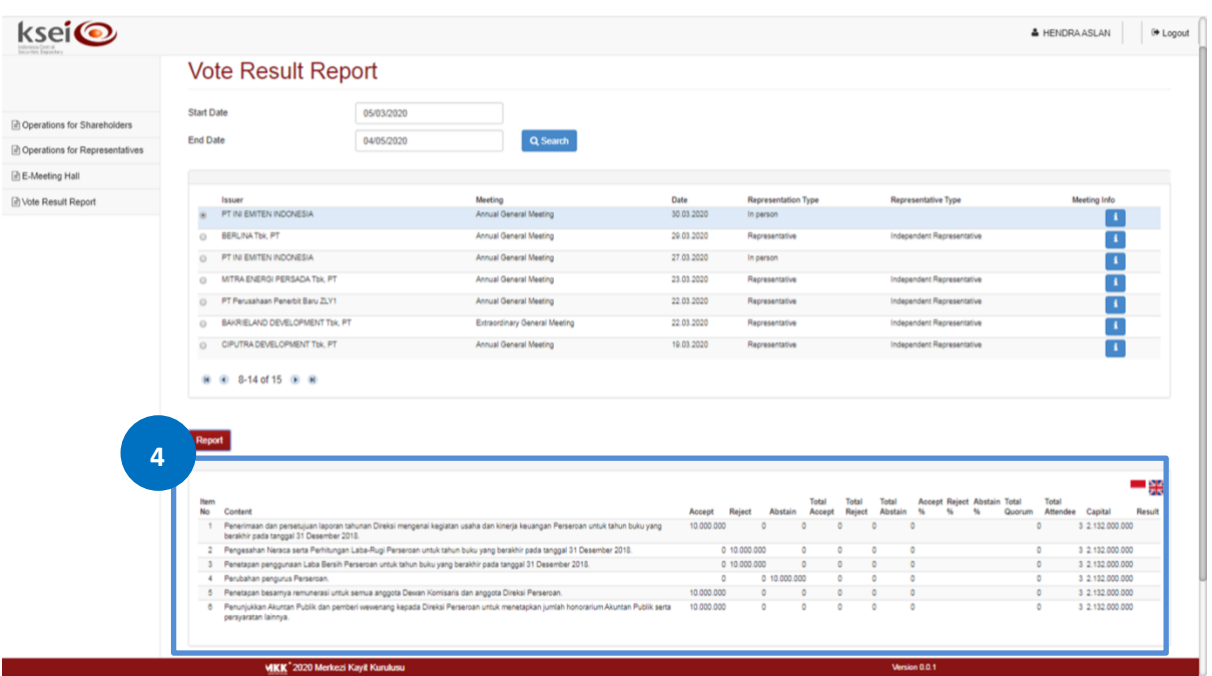

#### **Keterangan kolom:**

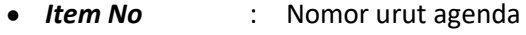

- *Content* : Detail agenda
- Accept : total suara SETUJU yang disampaikan oleh pemegang saham melalui aplikasi eASY.KSEI (*electronic votes*)
- *Reject* : total suara TIDAK SETUJU yang disampaikan oleh pemegang saham melalui aplikasi eASY.KSEI (*electronic votes*)
- *Abstain* : total suara ABSTAIN yang disampaikan oleh pemegang saham melalui aplikasi eASY.KSEI (*electronic votes*)
- *Total Accept* : Total suara SETUJU baik yang disampaikan oleh pemegang saham melalui aplikasi eASY.KSEI (*electronic votes*) maupun yang disampaikan di dalam RUPS/tanpa melalui aplikasi eASY.KSEI (*physical votes*)
- *Total Reject* : Total suara TIDAK SETUJU baik yang disampaikan oleh pemegang saham melalui aplikasi eASY.KSEI (*electronic votes*) maupun yang disampaikan di dalam RUPS/tanpa melalui aplikasi eASY.KSEI (*physical votes*)
- *Total Abstain* : Total suara ABSTAIN baik yang disampaikan oleh pemegang saham melalui aplikasi eASY.KSEI (*electronic votes*) maupun yang disampaikan di dalam RUPS/tanpa melalui aplikasi eASY.KSEI (*physical votes*)
- *Accept %* : Persentase suara SETUJU dibandingkan dengan total jumlah saham yang memiliki hak suara dalam RUPS (*total quorum*)
- *Reject %* : Persentase suara TIDAK SETUJU dibandingkan dengan total jumlah saham yang memiliki hak suara dalam RUPS (*total quorum*)
- *Abstain %* : Persentase suara ABSTAIN dibandingkan dengan total jumlah saham yang memiliki hak suara dalam RUPS (*total quorum*)

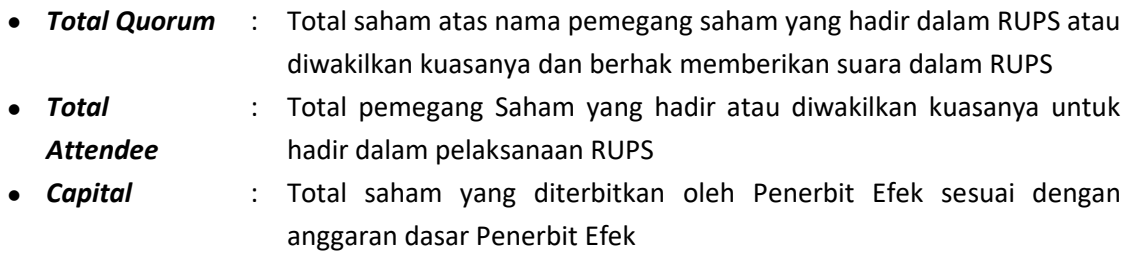

• *Result* : Hasil keputusan perhitungan suara